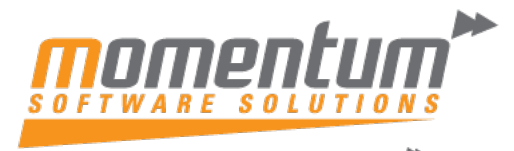

Take your business to the next level

## MYOB Advanced – Using the Restriction Groups Feature **Overview**

In MYOB Advanced you may find that when using the Restriction Groups feature, it may not work as expected when you access the Inventory Item Class.

The Restriction Groups feature will be available for new items when they are created. You can't apply for this feature for already created items.

## **Examples of Restriction Groups**

If you add a user and an item to a Restriction Group, you'll still be able to find the item in the Stock Item screen which falls under the class.

In this example, user Charcy is restricted to access the tiem – Banana under the class – Fruit.

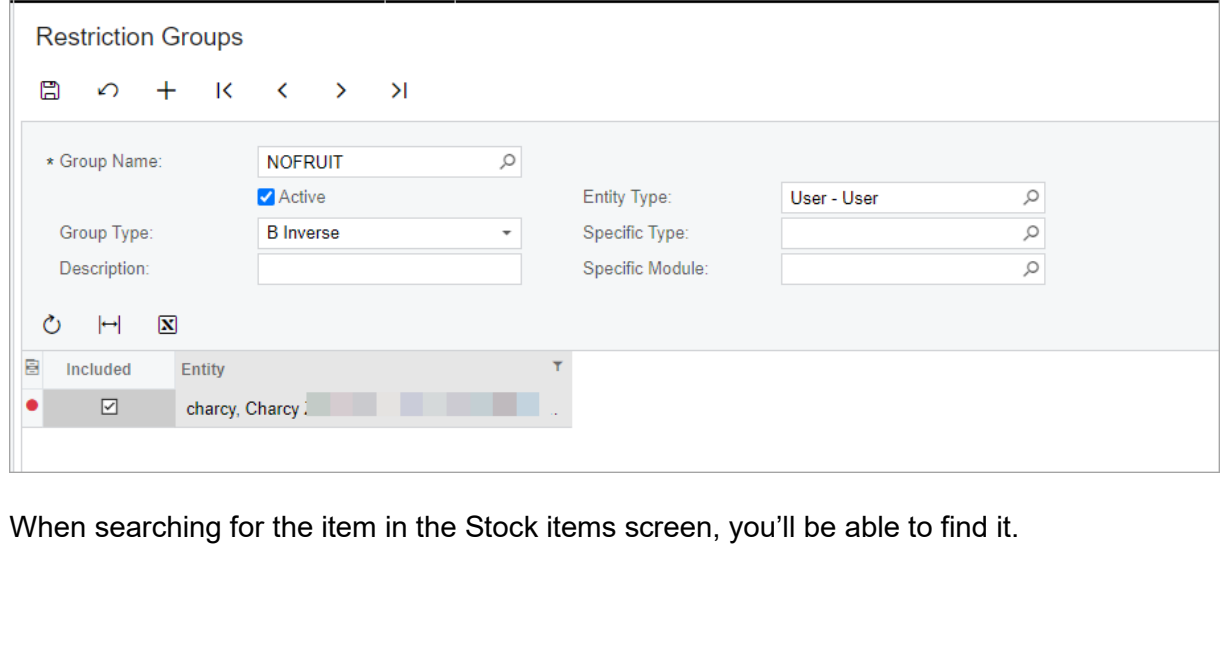

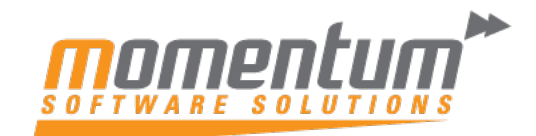

Take your business to the next level"

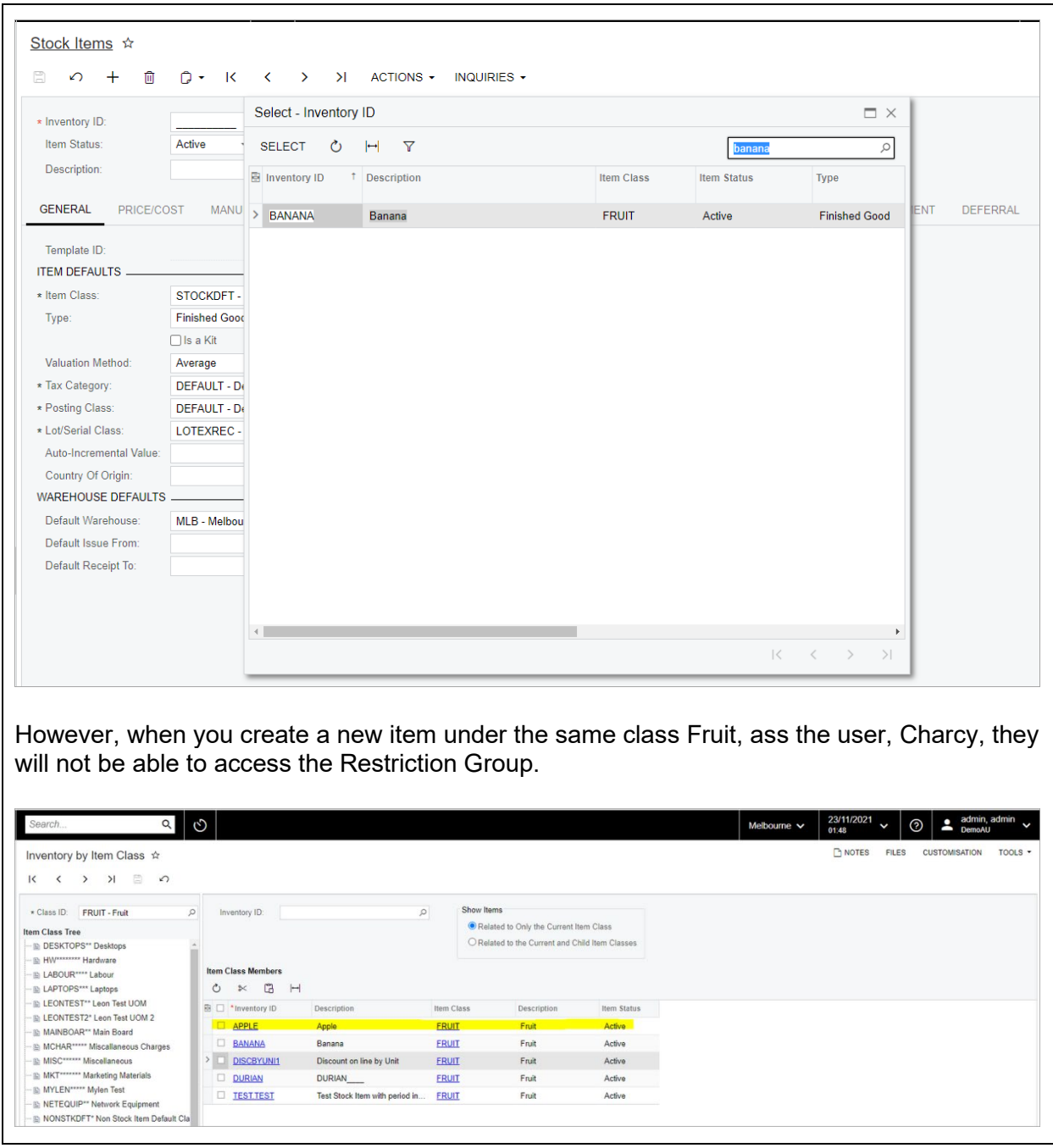

The information contained in this document is intended to be a guide for using your software. It is not accounting, bookkeeping or payroll advice. You should seek advice or clarification from your professional advisor in respect of these matters.

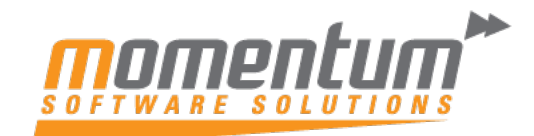

Take your business to the next level"

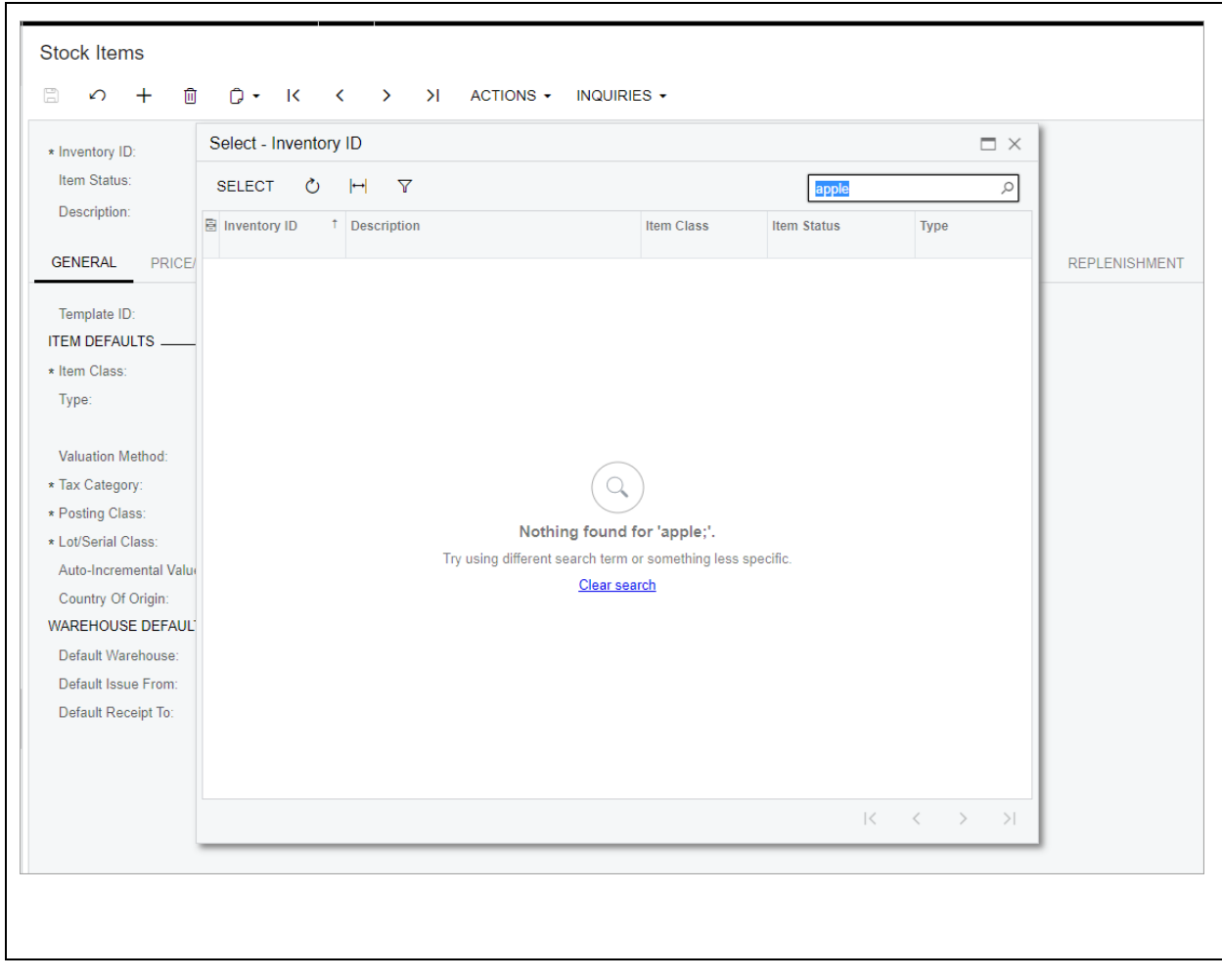